## **History Toolbar**

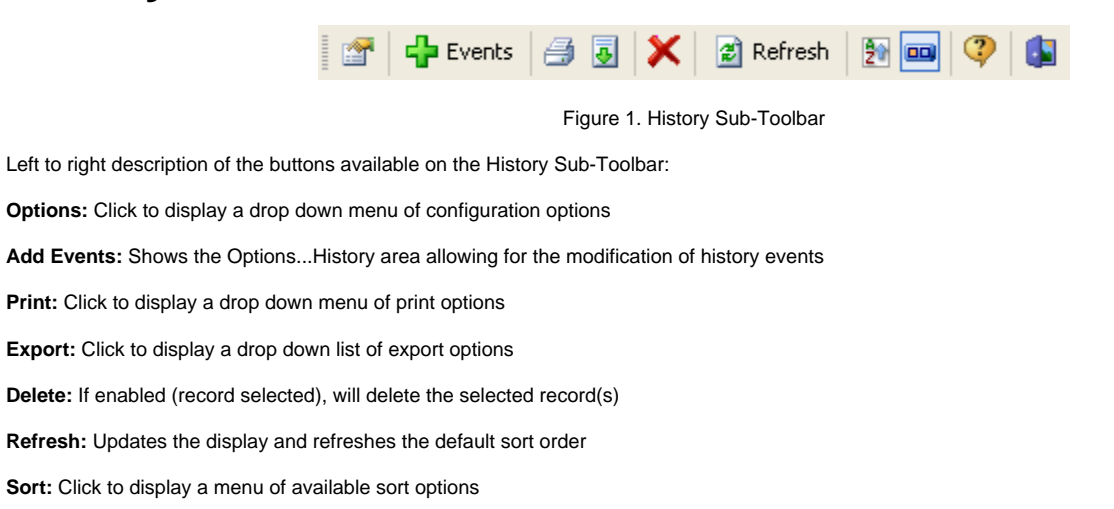

**Enhanced Data Navigator:** Toggles the [Enhanced Data Navigator](https://docs.nc-software.com/display/LPDOCS/Enhanced+Data+Navigator) (show/hide)

**Help:** Displays the help associated to the Certificates working area

Lock: Version 1.10.54 adds a new lock button just to the left of the close button. Click this button (down) to lock the data area and prevent from inadvertent edits. Click again to unlock should you need to make any additions or edits.

**Close:** Closes the Certificates Window